## **Chatbot programmieren**

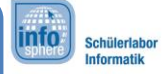

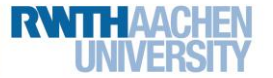

Eigene Begrüßung

In der Begrüßung solltet ihr nicht nur dem Chatpartner "Hallo" sagen. In einer Unterhaltung stellt man sich auch erst einmal vor. Außerdem solltet ihr dem Chatpartner direkt mitteilen, worüber er sich mit eurem Chatbot unterhalten kann. Schlagt ihm direkt einige Themen vor, zu dem er Fragen stellen kann.

Zum Beispiel:

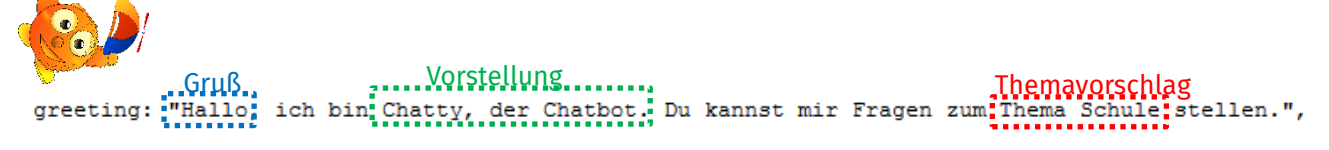

Um euren Chatbot zu personalisieren müsst ihr nur diese paar Sachen tun:

- 1. Ersetzt das Wort im blauen Kasten "Gruß" durch eure eigene Begrüßung.
- 2. Drückt auf "Regeln speichern".
- 3. Drückt auf "Regeln neu einlesen".
- 4. Chattet mit eurem Roboter im "Teste den Roboter" Fenster.

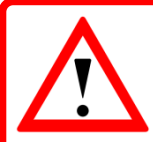

Speichert nach jeder Änderung eure Regeln. Ansonsten habt ihr ganz schnell umsonst gearbeitet.

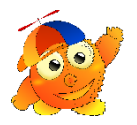

*Ihr könnt mir auch einen Namen geben! Momentan sieht der Chat ja immer so aus:* InfoBot: Hallo, ich bin Chatty, der Chatbot…

*Wenn ihr das ändern wollt, dann müsst ihr den Code so abändern:*

```
name: "Chatty",
    greeting: "Hallo, ich bin Chatty, der Chatbot. Du kannst mir Fragen zum Thema Schule stellen.",
Also einfach die Zeile mit name: "Chatty", hinzufügen und schon wird der Name anstatt InfoBot
```
*benutzt. Ihr könnt anstelle von* Chatty *einen Namen eurer Wahl benutzen.*

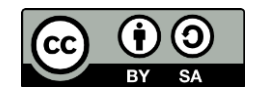